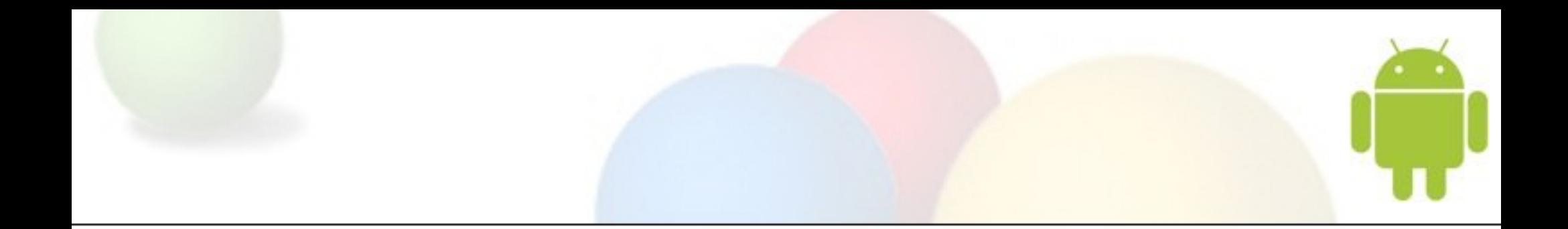

# Developing for Android with **Eclipse**

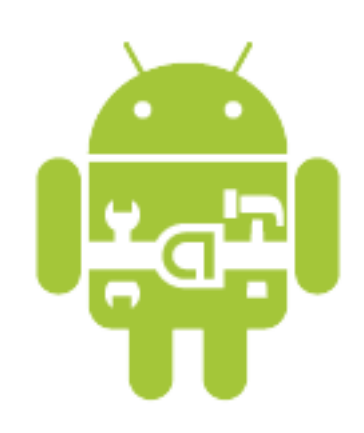

EclipseDay at Googleplex 2009 August 27th, 2009

Xavier Ducrohet - Google Inc.

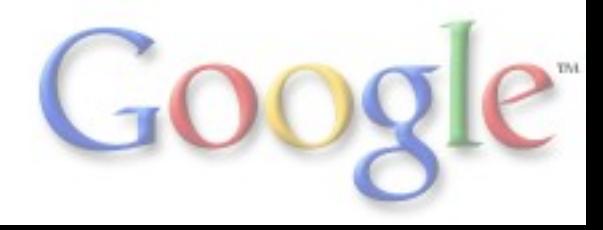

#### Why custom plug-ins?

- Android build is complex
- Setting up debugger is non-trivial
- Lots of external tools

### Goals of the plug-ins?

- Provide familiar work flow
- Hide all the android-specific stuff

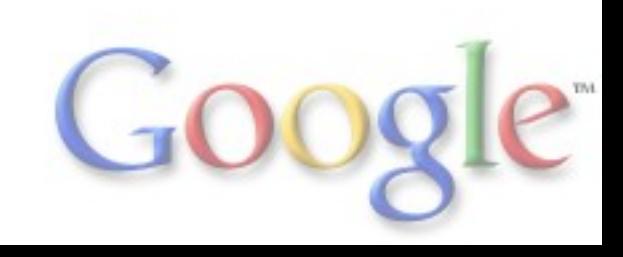

#### Build Process

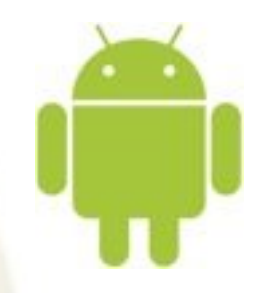

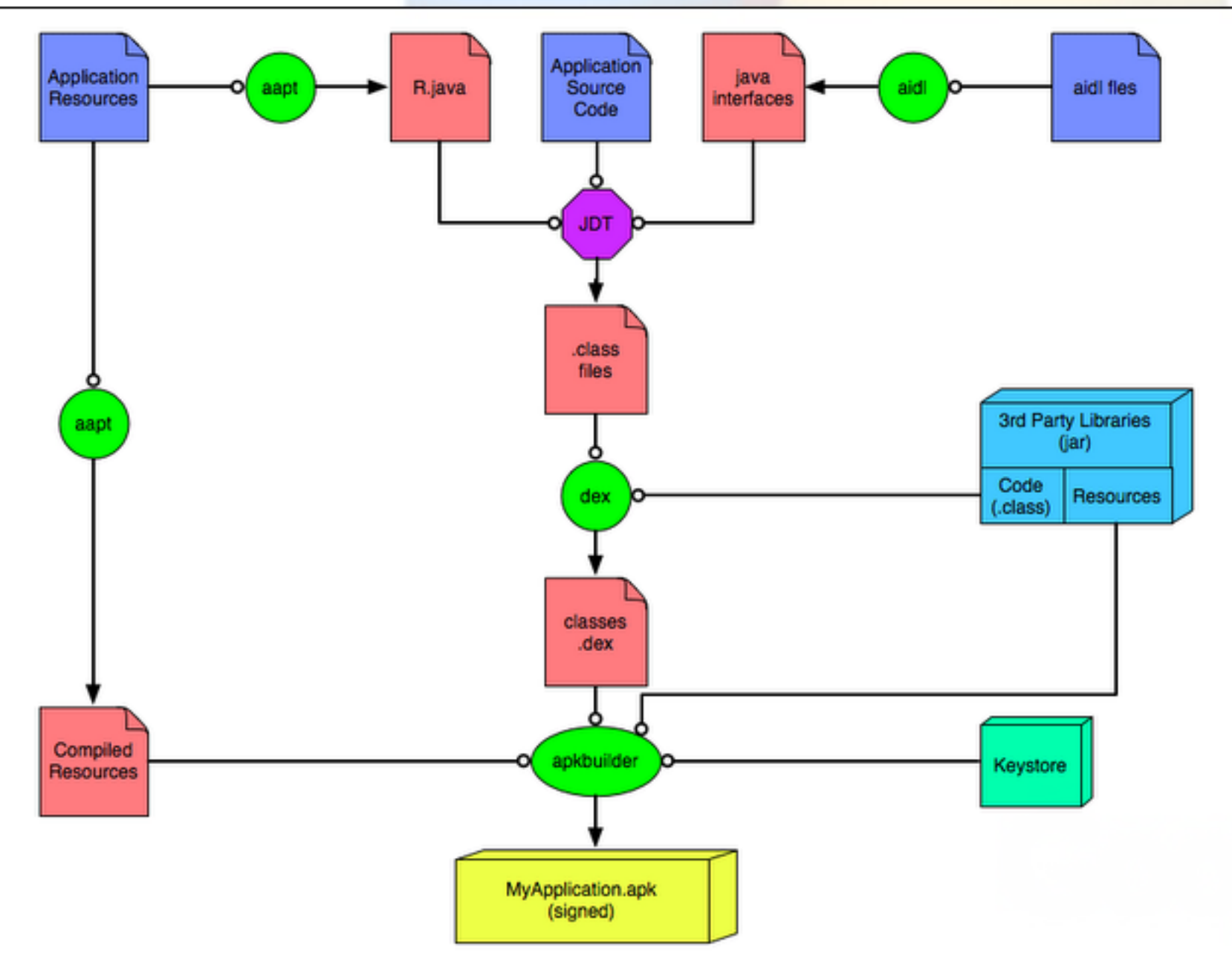

#### Android Projects

- Project natures Java (JDT) Android
- Two IncrementalProjectBuilder PreCompiler
	- Resources -> R.java (*aapt*)
	- Compile aidl files (*aidl*)
	- Package builder
		- Convert to Dalvik bytecode (*dx.jar*)
		- Compile resources into binary XMLs (*aapt*)
		- Package everything into APK
		- Sign with debug key

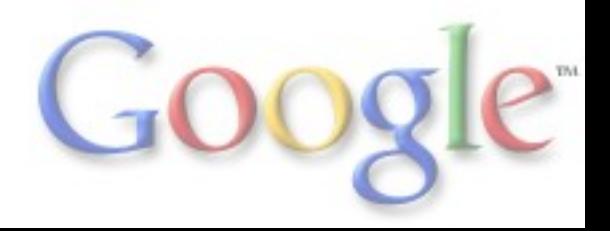

### Debugger - DDMS - Emulator

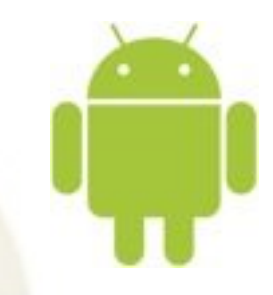

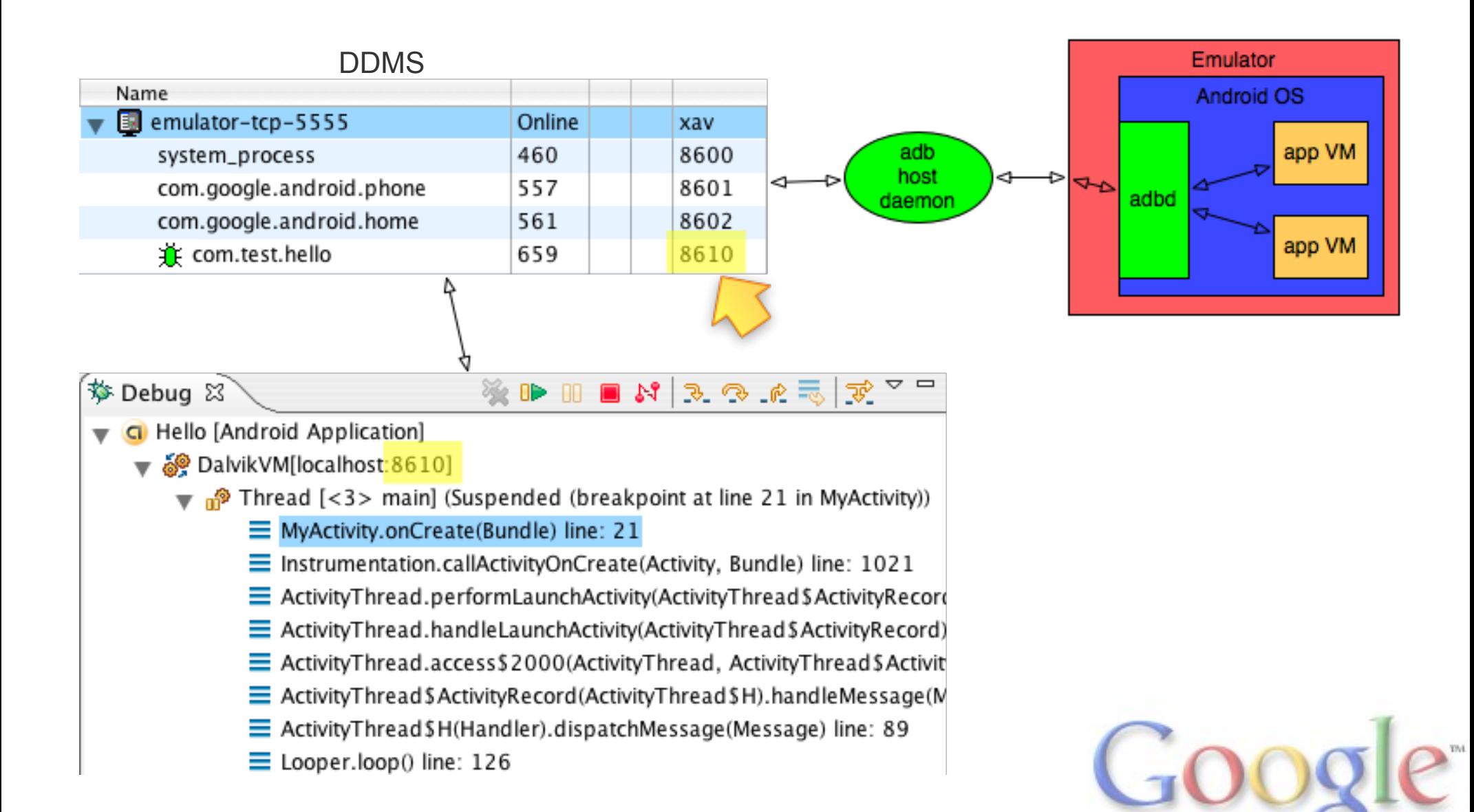

#### Plugin - Device communication

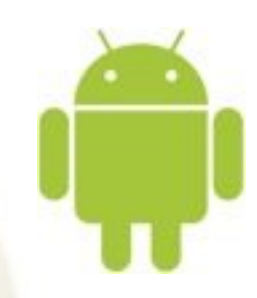

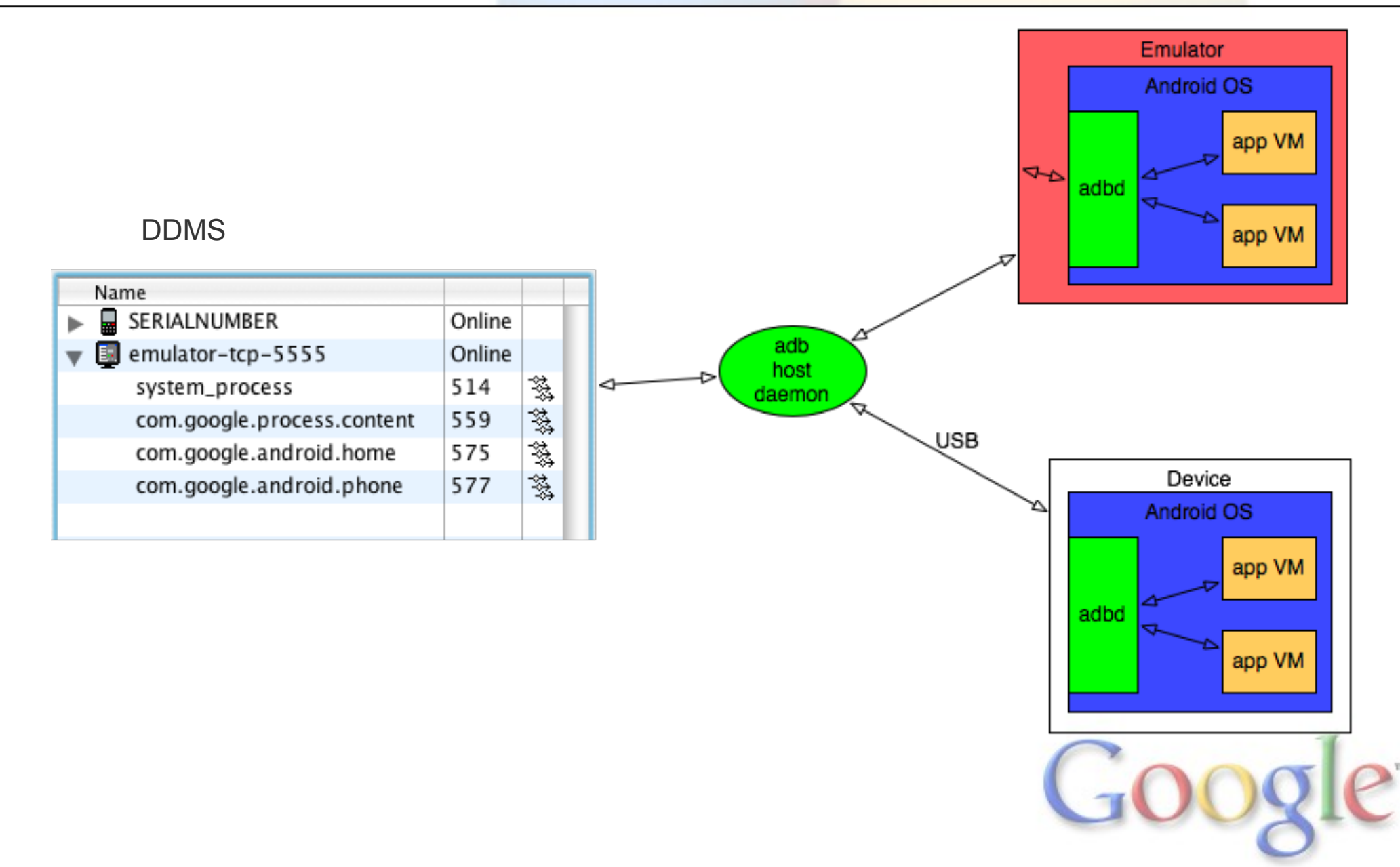

#### Debugging on Devices

- Secure device => Cannot debug any app
- debuggable = true in manifest to enable debugger
- Don't ship with this!

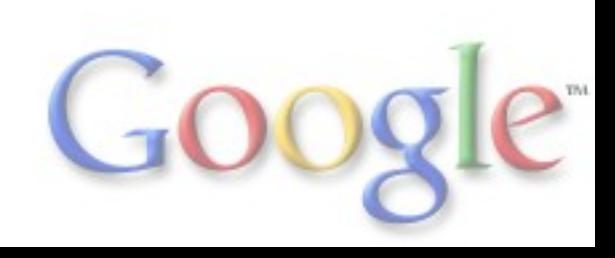

# DDMS

- Handle connection to devices through adb
- Basic tools
	- device/app list
	- logcat
	- o heap / thread views
	- o emulator control
	- Screen capture
	- File Explorer

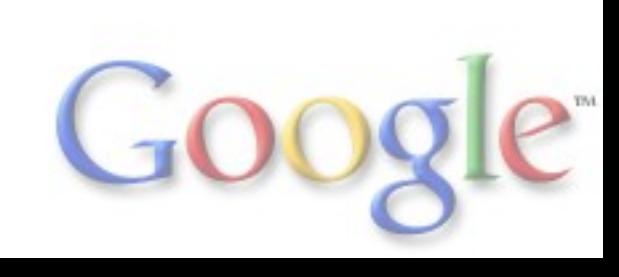

### Editing Android files

- Java is handled by JDT
- XML files
	- Android Manifest
	- Values (strings, colors, ...)
	- Layouts
	- Menu definition
	- Settings definition
- 9-patch bitmaps o not yet integrated into ADT

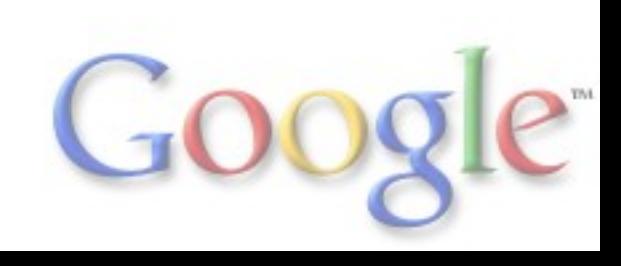

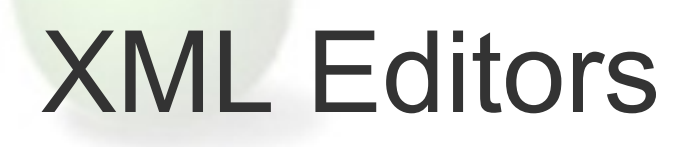

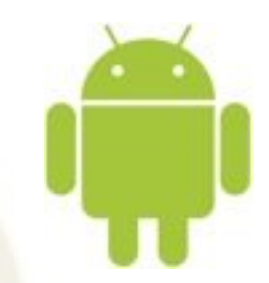

- "Advanced"
	- Form based
	- WYSIWYG
- **Text Editor** 
	- Default XML text editor
	- Custom content assist
- Resource Manager
	- Load each project resources
	- customize editors with project content (content assist)
	- o Resource Explorer
- Refactoring
	- Extract Strings

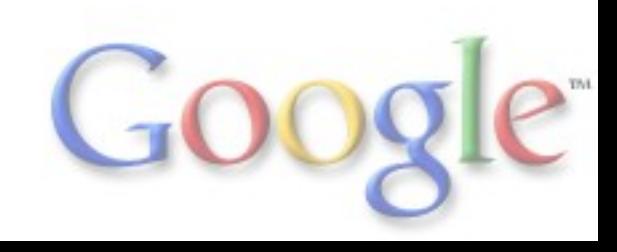

#### Layout Editor

- Lots of challenges o Rendering fidelity o Complex user interactivity UI for a lot of attributes
- Current version
	- o Rendering
	- o Property View for attributes
	- *Very* basic drag and drop

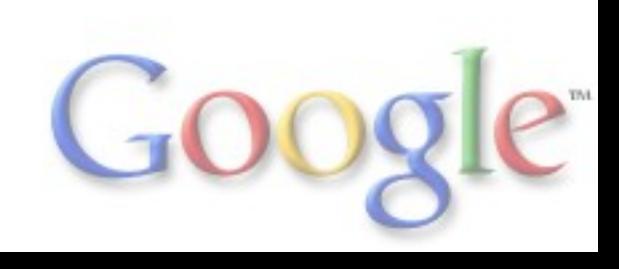

#### Layout Rendering: Architecture

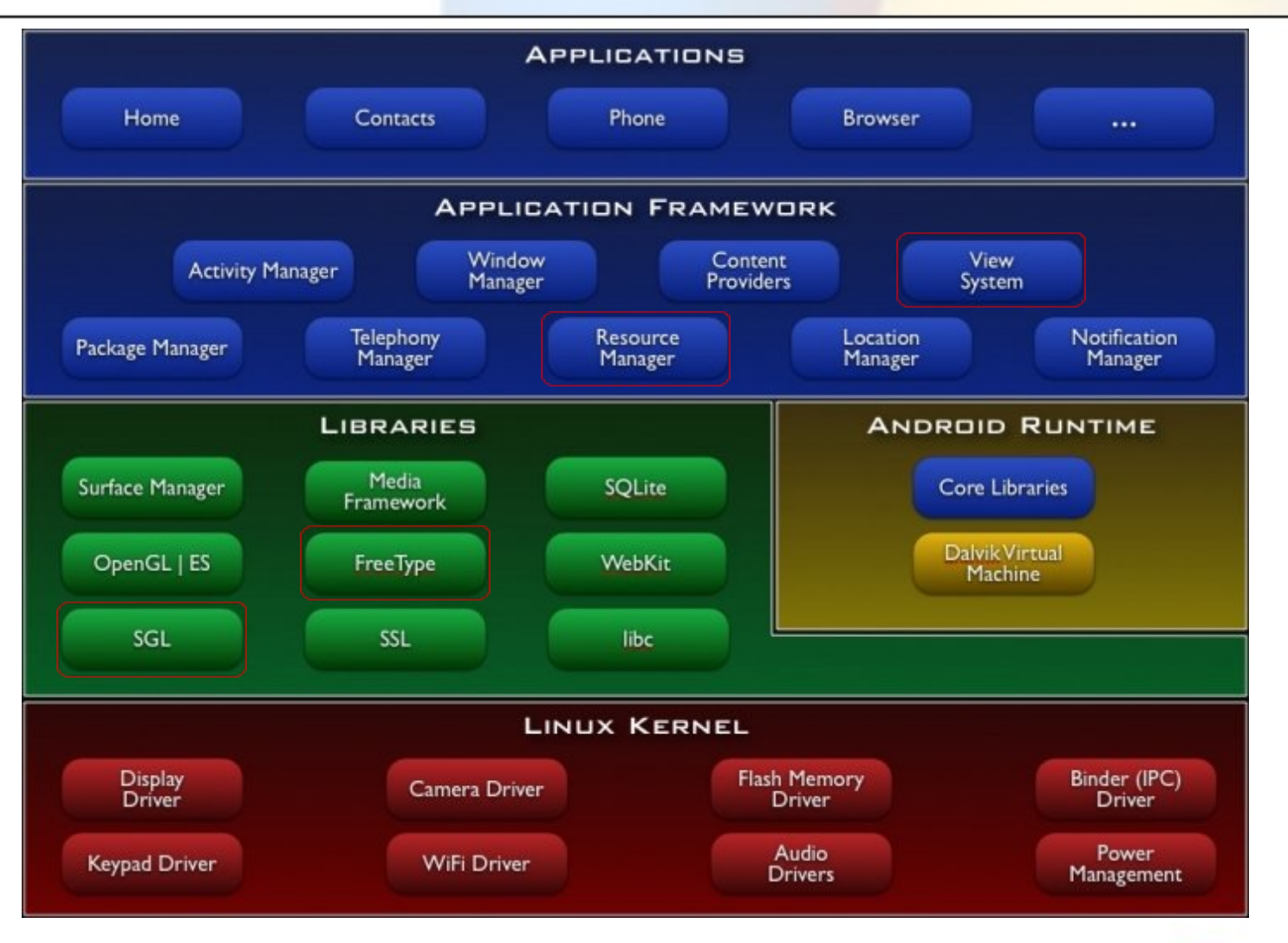

#### Layout Rendering: *layoutlib*

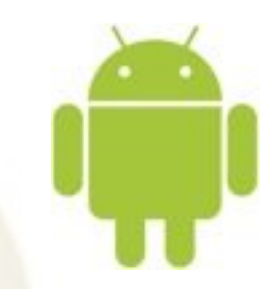

- Library bundled with the SDK
	- 100% Java
	- Loaded dynamically by ADT
	- Stateless
- Android View System
- 2D Drawing API reimplemented on top of Java2D
- Resource Manager API used by View System Query Resources
	- Resolve Theme/reference
- Resources parsed by ADT

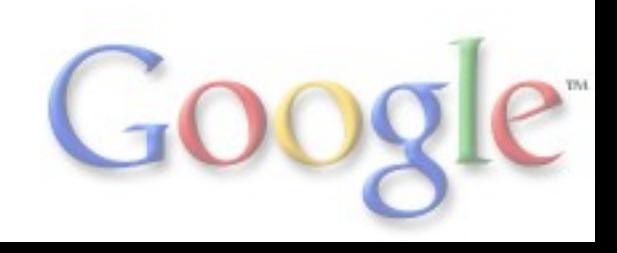

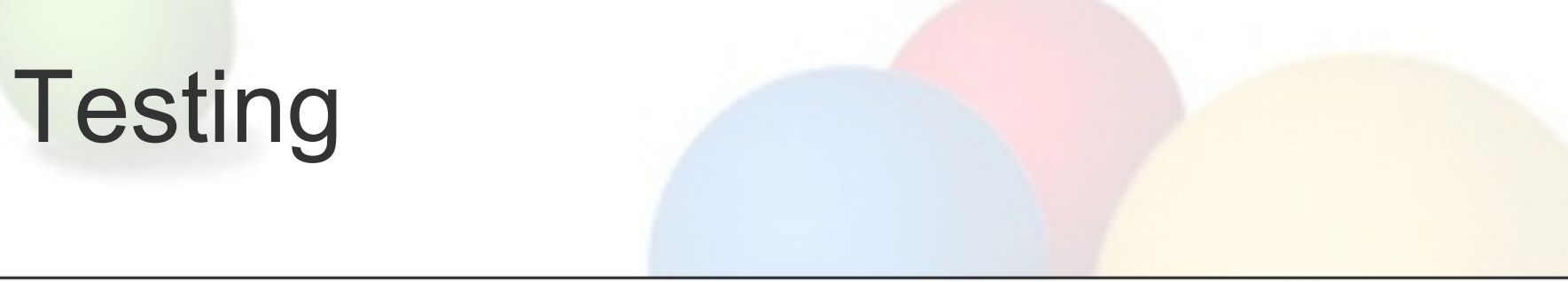

- *android.jar* has no code Cannot run tests on the desktop JVM
- Android Instrumentation Framework Runs JUnit tests on the device Basic command line: adb shell am instrument ... Text output
- Integration into Eclipse

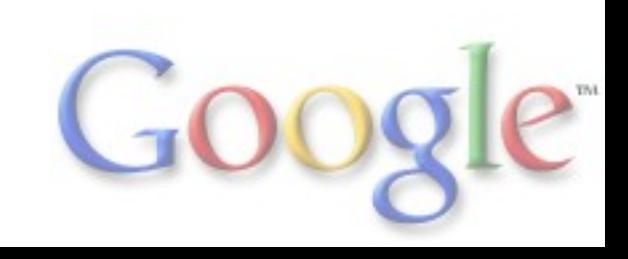

#### Running JUnit Tests

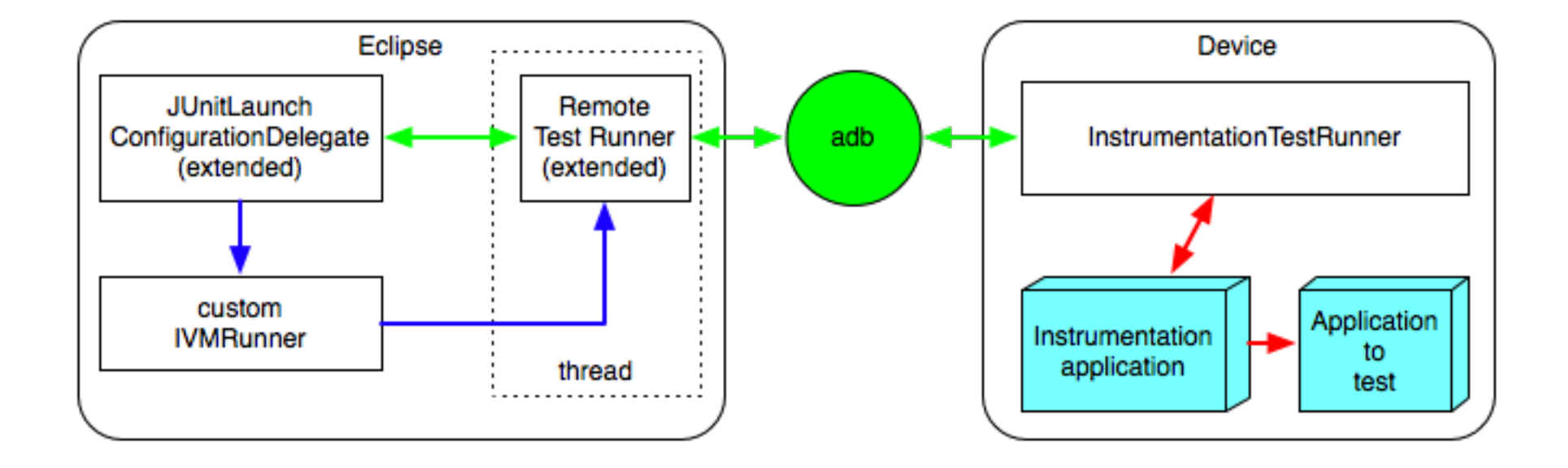

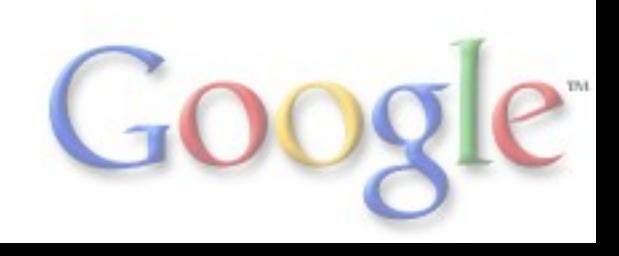

# **Profiling**

- TraceView
	- o Standalone Tool (SWT) to see traces
- **•** hprof files
	- o Non standard, but converter available

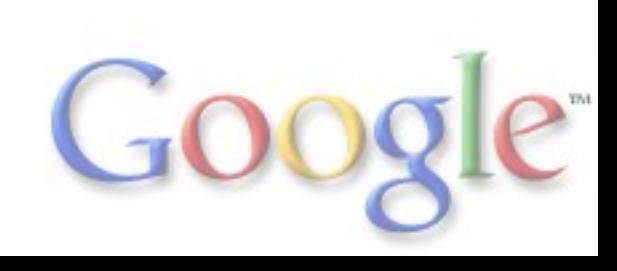

#### Useful Links

#### http://developer.android.com

- o SDK / ADT download
- o Dev Guide, API reference
- Developer mailing lists

#### http://source.android.com Android source code Dev Tools source code

Platform mailing lists

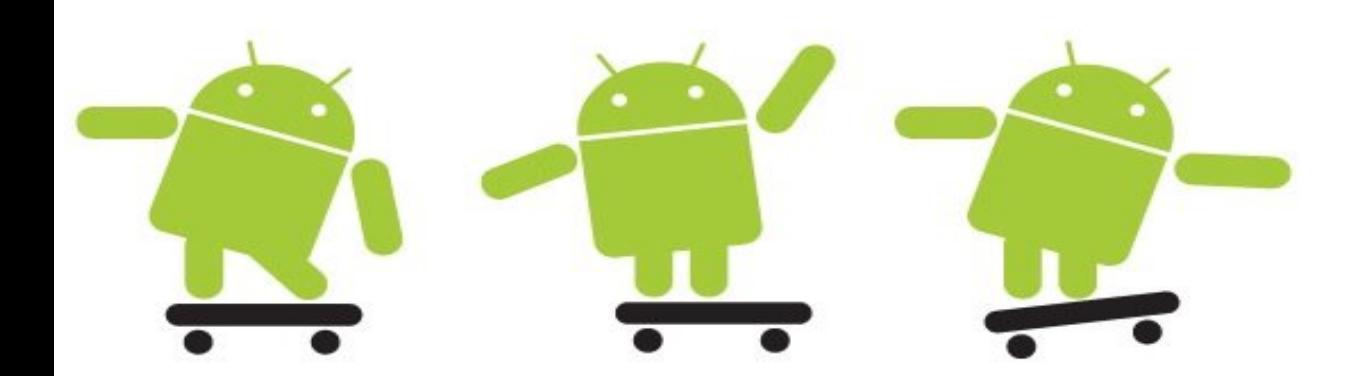

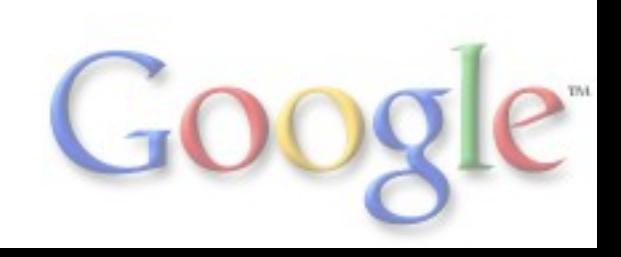